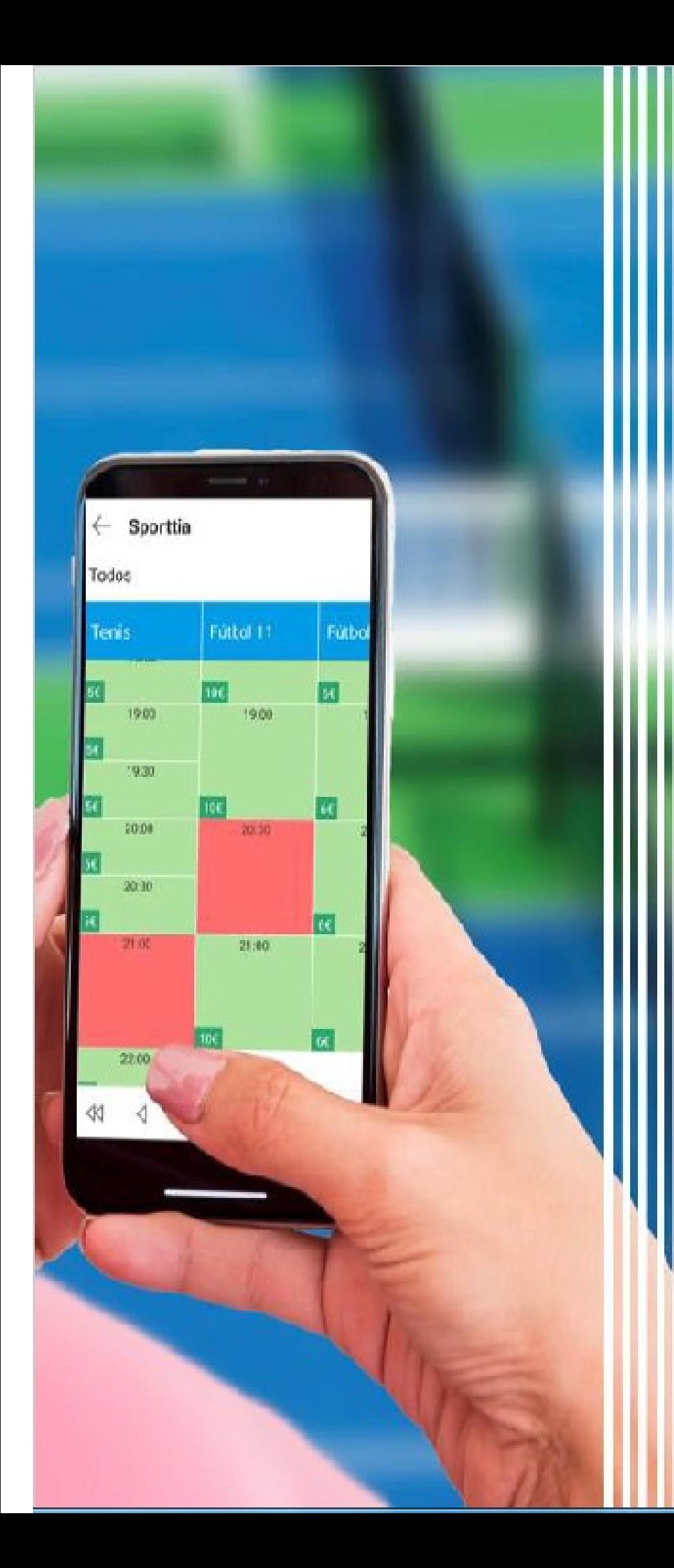

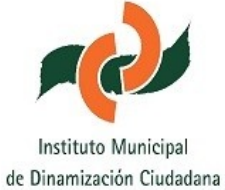

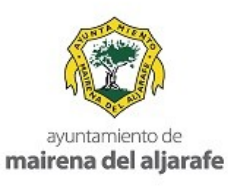

## **Manual paraUsuari osEntradaSP DiariaSP**

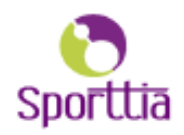

## **ADQUIERE TUS ENTRADAS PARA LAS PISCINAS MUNICIPALES CON SPORTTIA**

Con Sporttia podrás adquirir tu entrada y la de los tuyos para la piscina en unos sencillos pasos. Obtendrás pases nominativos con código QR que deberás mostrar al acceder al recinto.

Para poder realizar una reserva múltiple en estas instalaciones debes:

1. Entra en Sporttia con tu email y contraseña. Una vez dentro, busca el centro "Ayuntamiento de Mairena del Aljarafe".

2. Acude a la disponibilidad de pistas pulsando en "Reservar" y busca la instalación de Piscina Municipal Cavaleri o Piscina Francisco León (Casco Antiguo) de Entrada Diaria, mostrando el horario de dichas instalaciones con el aforo limitado y un calendario para seleccionar el día de reserva.

3. Seleccionamos el día de la reserva y pulsamos sobre el tramo deseado y a continuación en "Reservar".

4. En esta nueva pantalla podremos seleccionar la tarifa para nuestra entrada y seguidamente la forma de pago (tarjeta de crédito o monedero).

5. En caso de querer adquirir más de una entrada, en el mismo proceso podremos seleccionar a nuestros "pupilos" creados anteriormente o añadir nuevos pupilos con la opción "añadir usuarios que no estén en la lista". Una vez seleccionados los usuarios con sus tarifas correspondientes, sólo nos quedará pulsar en "Reservar" y seleccionar el método de pago.

Así ya dispondremos de la confirmación de nuestra reserva con nuestros códigos QR para acceder a la instalación y disfrutar de un buen baño refrescante!!!

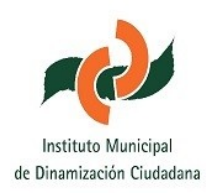

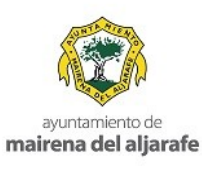

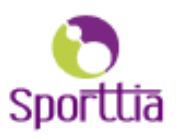